# <span id="page-0-0"></span>**Acrobat PDF from TFX**

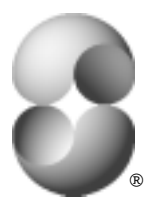

Y&Y, Inc.

#### **From TFX to Acrobat**

 $TeX -$  the typesetting language invented by Donald E. Knuth at Stanford — is widely used in the academic and research community for typesetting technical articles and books. TEX is unsurpassed in its capabilities for typesetting complex math (see sample at end of this article) † and is well known for its superb dynamic programming hyphenation/line-breaking search algorithm. Adobe Acrobat PDF is a powerful platform-independent technology for document interchange. It is natural to want to convert material typeset using T<sub>F</sub>X to Acrobat PDF format.

It is easy to do this using a T<sub>F</sub>X system designed from the ground up for scalable outline fonts such as ATM compatible fonts in Adobe Type 1 format (a.k.a. 'PostScript fonts' or 'ATM fonts'). With the Y&Y T<sub>F</sub>X system, for example, you simply typeset the material using T<sub>E</sub>X, check the result using the DVIW indo previewer, then print to file using the special PS printer driver DVIPSONE (which can be called directly from the previewer). Acrobat Distiller processes the resulting PostScript file.

**And that is pretty much all there is to it!**

<sup>†</sup>Click on text in green to make hypertext jump.

#### **Bitmapped Font Woes**

So what *is* the problem with Acrobat PDF files made from T<sub>EX</sub> output?

TEX has traditionally be[en used with 'Compu](#page-6-0)ter Modern' fonts — also designed by Donald E. Knuth  $-$  in bitmapped form (PK font file format). Converting PostScript files containing bitmapped fonts to PDF format leads to unattractive (and slow) rendering in the Acrobat Reader, mostly because it is impossible to scale bitmapped fonts well.

The solution to this problem is to use scalable outline fonts in ATM compatible Adobe Type 1 format. The Computer Moderns fonts *are* available in Type 1 format  $-$  in both non-commercial form (on CTAN  $-$  the 'Comprehensive TEX Archive Network') and commercial form (from Y&Y, Inc. or Blue Sky Research). For details see end of this note (note that both non-commercial and commercial forms have some restrictions on use).

#### **Font Choices**

Of course, once one uses a TEX system that properly supports scalable outline fonts, there is no longer any neccessity to stick with Computer Modern. Literally *thousands* of text fonts in Adobe Type 1 format can be used. When it comes to math fonts, however, the choices are much more limited, because of special demands made by T<sub>F</sub>X on math fonts. There are presently the following possibilities:

- (1) Computer Modern (and extra IAT<sub>E</sub>X, SLIT<sub>E</sub>X and  $AMS$  fonts);
- (2) Lucida® Bright + Lucida New Math (and Lucida Bright Expert);
- (3) *MathTıme* 1.1 (and *MathTıme* Plus) + Times, Helvetica, & Courier;
- (4) Adobe Lucida, Lucida Sans, and Lucida Math.

The first three font sets are available in Type 1 format from Y&Y, Inc., the last one from Adobe Systems Inc. TEX macro packages are available to make it easy to switch to these fonts in (i) plain T<sub>E</sub>X, (ii)  $\text{AT}_\text{F}X$  2.09, and (iii) **LAT<sub>E</sub>X** 2<sub>ε</sub> dialects of T<sub>E</sub>X.

Some find Computer Modern a bit 'thin' and prefer a somewhat 'heavier' face for text, such as Lucida Bright or Times-Roman.

The generation of Acrobat PDF files is particularly simple when using a TEX system designed from the ground up for use with scalable outline fonts. Such a system will produce PostScript files referring directly to the Type 1 fonts. This ps file can then be passed through the Acrobat Distiller. In this case, little preparation is needed, other than to first install the fonts using Adobe Type Manager (ATM),

Other TEX systems require more work, including (i) multiple metric files, (ii) special configuration files that tell where the font files are, (iii) information on how to reencode the fonts, and (iv) what the relationship is between the name used for a font in TEX, the PostScript Fontname, and the name of the font file(s). But this is just what it takes for such systems to use fonts in Type 1 format in the first place case when making PostScript files. There isn't anything specific to preparing for Acrobat Distiller.

#### **Some Practical Details**

There are other issues that need to be addressed when creating PDF files:

(1) Distiller should be set up to *always* subset fonts (i.e. use 'partial font downloading'). This not only reduces the size of the PDF file, but is *required* by some font licensing agreements. You need to add a file to Distiller's 'startup' directory/folder containing the line:

<</SubsetFonts true /MaxSubsetPct 99 >> setdistillerparams

Do *not* add this code to the existing 'example.ps' file, because the latter may be replaced — and hence your customization lost — when you upgrade. Also, be careful when editing this file, since the Distiller will read *all* files in the 'startup' directory, *including* any backup copies your editor may have created!

(2) Check that Distiller has embedded all fonts, *and* that all embedded fonts are subsetted (partial). In Acrobat Reader 2.1 open the PDF file, select 'File $\rightarrow$ Document Info $\rightarrow$ Fonts.' Click on 'List All Fonts.' The 'Original Names' of all subsetted fonts have a six letter prefix followed by '+.' Fonts listed *without* such a prefix are (i) not embedded at all, (ii) simulated using generic Multiple Master fonts, or (iii) are embedded as complete fonts.

The 'Used Font' column is important. It should say 'Embedded' if the font is embedded. If the font is installed on the system on which you are reading the PDF file, however, it will instead list the font name, indicating that the reader is using the locally installed font rather then the embedded one. By the way, this field will only be filled in if you have looked at a page in the document that uses this font. If it is blank, first page forward over the file to 'touch' all fonts.

In Acrobat Reader 3.0, the 6 letter prefix is not shown, instead check the 'Used Font' column for 'Embedded Subset.'

If you notice that complete fonts are embedded, then you may not have the new file in the 'startup' directory set up properly. If fonts are not embedded, then the Acrobat Reader will try to simulate them using the generic Multiple Master fonts. In the case of output from TEX this is almost *never* what you want. You have to go back to the Distiller and tell it to always embed such fonts. Then run the ps file through Distiller again.

- (3) There may be difficulties when using fonts that use the 'control character' range (character code 0–31). This can be avoided by either using normal text fonts that do not use the control character range, or  $$ when this is not possible (as with Computer Modern fonts)  $-$  use a printer driver that remaps such character codes to higher up.
- (4) To exploit fonts other than Computer Modern, use a  $Tr(X)$  system that can *fully reencode* the fonts to provide access to all characters. Otherwise you may have problems getting at some glyphs.

For example, out of 228 'standard' characters found in most text fonts, 21 are not normally accessible on the Macintosh. In Windows, 15 are missing, including important glyphs such as 'i' (dotlessi), ''' (dotaccent), and the ligatures 'fi' (fi) and 'fl' (fl).<sup>†</sup>

- (5) Different printer drivers produce very different PostScript code. Post-Script code that works fine on a printer or image setter often is *not* set up to work optimally with Acrobat. Check, for example, that equal thickness rules render equally thick in the Acrobat Reader, independent of where on the page they lie.
- (6) Since Acrobat PDF format provides strong hypertext support, you may want to use a T<sub>F</sub>X system that itself has hypertext support, and that *also* translates hypertext links to appropriate Acrobat 'pdfmarks' embedded in the PostScript file (see Contact Information)).

 $\dagger$ Ideally the system should also provide access to 'ff' 'ffi' 'fil' '1.'

<span id="page-5-0"></span>(7) Before posting PDF files with embedded fonts on the InterNet, check with the font vendor whether any special licensing is required.

#### **Legacy Documents**

The above assumes that the T<sub>F</sub>X source files are available. Often all that is l[eft](http://www.YandY.com/yyfonts.htm) [are](http://www.YandY.com/yyfonts.htm) [PostScript](http://www.YandY.com/yyfonts.htm) [files](http://www.YandY.com/yyfonts.htm) [made](http://www.YandY.com/yyfonts.htm) [som](http://www.YandY.com/yyfonts.htm)e years ago. These typically will contain bitmapped fonts that lead to exactly the rendering problems described ab[ove. I](http://www.yandy.com/chironcm.pdf)t is non-trivi[al to](http://www.yandy.com/chironlb.pdf) 'reverse eng[inee](http://www.yandy.com/chironmt.pdf)r' one of these files, since there is no in[form](http://www.YandY.com/chironcm.pdf)ation in the [file](http://www.YandY.com/chironlb.pdf) [on](http://www.YandY.com/chironlb.pdf) [w](http://www.YandY.com/chironlb.pdf)hat the [fonts](http://www.YandY.com/chironmt.pdf) [are](http://www.YandY.com/chironmt.pdf) [c](http://www.YandY.com/chironmt.pdf)alled, and since the bitmaps for a given font are *not* fixed entities, depending on the printer resolution and the METAFONT 'mode' settings used when creating them.

#### **Sample PDF Documents**

Some samples typeset using TEX and converted to Acrobat PDF format may be found at http://www.YandY.com/yyfonts.htm. There are PDF files illustrating the first three font choices discussed above:

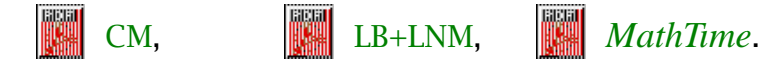

### **Additional Information**

For additional information on Distiller's parameters, check the Distiller on-line help file; and page 127 in "*Acrobat 2.1: Your Personal Consultant*" by Roy Christmann, Ziff-Davis Press, Emeryville, California, 1995, ISBN 1- 56276-336-9. Also see page 15 in Adobe's Technical Note 5151 "*Acrobat Distiller Parameters*" available from

http://www.adobe.com/supportservice/devrelations/devtechnotes.html.

#### <span id="page-6-0"></span>**[Contact Infor](http://www.YandY.com)mation**

CTAN is the 'Comprehensive TEX Archive Network.' The main servers are ftp://tug2.cs.umb.edu (USA), ftp://ftp.tex.ac.uk (United Kingdom), and ftp://ftp.dante.de (Germany). Look in 'tex-archive.'

Blue Sky Research, makers of 'Textures'  $-$  an integrated T<sub>E</sub>X system for the Macintosh — may be found at

http://www.BlueSky.com.

Y&Y, Inc. makers of the Y&Y TEX system for Windows — may be be found at http://www.YandY.com.

Y&Y also specializes in ATM compatible Type 1 fonts for use with T<sub>F</sub>X.

$$
0 \rightarrow \mathcal{O}_C \stackrel{\iota}{\rightarrow} \mathcal{I} \stackrel{\rho}{\rightarrow} \mathcal{L} \rightarrow 0
$$
  

$$
\parallel \qquad \downarrow \phi \qquad \downarrow \psi
$$
  

$$
0 \rightarrow \mathcal{O}_C \rightarrow \pi_* \mathcal{O}_D \stackrel{\delta}{\rightarrow} R^1 f_* \mathcal{O}_V(-D) \rightarrow 0
$$
  

$$
\downarrow \theta_i \otimes y^{-1}
$$
  

$$
R^1 f_* (\mathcal{O}_V(-iM)) \otimes y^{-1}
$$
  

$$
\downarrow 0
$$

**Try typesetting the above without using TEX!**

# <span id="page-7-0"></span>**Colophon**

- This document was typeset using the Y&Y T<sub>E</sub>X System release  $2.0$ translated to PostScript form by  $DVIPSONE$  — then to PDF form by Acrobat Distiller 3.0.1 for Windows.
- DocInfo pdfmark [\(check](http://www.Adobe.com/acrobat/plugins.html) [out](http://www.Adobe.com/acrobat/plugins.html) ['](http://www.Adobe.com/acrobat/plugins.html)File $\rightarrow$ Document Info $\rightarrow$ General' in Acrobat Reade[r\)](#page-0-0) [produc](#page-0-0)ed automatically by DVIPSONE. Keywords (in DocInfo pdfmark) supplied via  $\text{special}\{\ldots\}.$
- CropBox pdfmark (which defines the area shown in Acrobat Reader) supplied via  $\text{special}\{\ldots\}.$
- Hypertext links to 'named destinations' automatically translated by DVIPSONE to appropriate pdfmarks. Similarly, DVIPSONE translated hypertext links to URLs to standard /URI /Action [annotati](http://www.AMS.org)ons (these require the (Acrobat WebLink plug-in) for proper opera[tion\).](#page-0-0)
- TIFF image (the Y&Y logo) inserted via \special{insertimage  $\dots$ }. Colored text produced via \special{color rgb ...}.
- Fonts used [include](http://www.Adobe.com) [several](http://www.Adobe.com) [from](http://www.Adobe.com) the Lucida Bright + Lucida New Math [super](http://www.Microsoft.com) [family,](http://www.Microsoft.com) [a](http://www.Microsoft.com)s well as a few Computer Modern fonts and *Times-Italic*  $(check out 'File \rightarrow Document Info \rightarrow Fonts' in Acrobat Reader).$

# **Trademark Information**

T<sub>EX</sub> is a registered trademark of the American Mathematical Society ( $\mathcal{AMS}$ ), Lucida is a registered trademark of Bigelow & Holmes, Inc. Y&Y and the Y&Y logo are registered trademarks of Y&Y, Inc. DVIPSONE and DVIWindo are trademarks of Y&Y, Inc. PostScript, Acrobat, and Adobe Type Manager are registered trademarks of Adobe Systems, Inc., Windows is a registered trademark of Microsoft, Inc.

# **[Index](#page-5-0)** †

- [From TEX t](#page-6-0)o Acrobat
- [•](#page-7-0) Bitmapped Font Woes
- [Font Choices](#page-7-0)
- Some Practical Details
- Legacy Documents
- Sample PDF Documents
- Additional Information
- Contact Information
- Colophon
- Trademark Information

**9**

<sup>†</sup>Click on text in green to make hypertext jump.